**Waveguide Model +ключ With License Code Скачать X64**

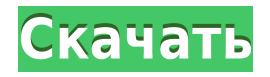

Вы можете генерировать сигналы, подобные PFD/PSD, из волновода. Они будут имитировать распространение волны в волноводе между xmin и xmax, когда вы нажимаете на скамейку на карточке. Проверьте, как волна распространяется в волноводе. Особенности модели волновода: Скорость и фазовую скорость можно отрегулировать на стенде Только первый режим можно выбрать на скамейке запасных. Модель волновода в Интернете:

Загрузите бесплатное устаревшее программное обеспечение: 0 1 1 1 3 1 0,00 -0,12 0,00 -0,00 0,00 0,12 1.11 0,02 0,12 0,12 0,08 0,00 0,02 0,02 0,02 0,00 0,00 1 1 2 1 0,00 0,08 0,00 -0,12 0,10 0,12 1.11 0,00 0,00 0,06 0,00 0,00 0,00 0,00 0,00 1 2 3 1 0,00 0,00 0,00 0,10 0,00 0,02 0,12 0,00 0,00 0,00 0,00 0,00 0,00 1 3 4 1 0,00 0,02 0,00 0,12 0,12 0,12 0,00 0,02 0,00 0,00 0,00 0,00 0,00 0,00 1 4 5 1 0,00 0,12 0.

**Waveguide Model Full Product Key**

Волноводный режим: волноводный режим — это ряд стоячих волн, фокусов (в данном случае узла) в поперечном сечении волновода и зависят исключительно по геометрии направляющей. Амплитуда в любой точке время может быть выражено через амплитуду основной моды следующим образом: где n — количество узлов вдоль оси y, а A — амплитуда основной моды. Вносимые потери: Вносимые потери относятся к уменьшению амплитуды волновой функции в данной точке

волновода из-за наличия физического препятствия, такого как порт или счетчик. Вносимые потери обычно выражаются в децибелах как, где β — вносимые потери в дБ, а — амплитуда волновой функции перед препятствием. Режим вносимых потерь: Режим вносимых потерь представляет собой количество стоячих волн, которые находятся в фокусах (в данном случае в узле) в поперечном сечении волновода и зависят исключительно от геометрии волновода. Моды вносимых потерь

отличаются от мод связи, которые появляются в открытых системах, в том смысле, что они имеют тот же профиль, но амплитуду, которая меняется со временем. Подгонка модели волновода: чтобы подобрать модель волновода, пользователь должен оценить амплитуду A основной моды (рисунок выше) и два вносимых затухания в конечных точках. Также оцениваются два коэффициента рассеяния α и β, которые представляют собой коэффициенты связи для двух концов, и две серии

коэффициентов d и b, которые представляют собой коэффициенты отражения на двух концах. Фазовая скорость ω и количество узлов n фиксированы и должны быть размещены вместе с волноводом. Режимы связи: модель волновода поддерживает три различных типа волн: падающая волна с амплитудой A, волны передачи с амплитудой B и волны преобразования с амплитудой C. Волны передачи и преобразования — это волны, которые остаются после вносимых потерь или потерь на отражение.

Три волны, включая падающую волну, могут быть выражены через функции Бесселя как: Ключевой особенностью модели волновода является то, что она поддерживает как волны передачи, так и волны преобразования, которые отличаются от падающей и отраженной волн. Волны, которые не входят ни в одну из этих трех волн, называются ev. 1eaed4ebc0

Волноводная модель просто преобразует ваш входной волновод в волну, используя преобразование Фурье. Любая разница между ними отображается как изменение цвета. Вы можете измерить свойства вашего входного волновода, такие как амплитуда, фаза и волновое число. После перемещения вашего анализа в частотную область волны можно измерить свойства вашего входного волновода, такие как

фазовая скорость, количество узлов и моды волны Лэмба. Фазовая скорость во временной области может быть рассчитана как Vph =  $\omega/k$ . Пример: Здесь мы анализируем волновод с одним узлом и одной частотой, используя следующие параметры: длина а = 20 мм. Из входного волновода мы пошлем в волновод прямоугольный сигнал с частотой 0,1 Гц. Это будет сделано в два этапа: Этап 1: Ввод волновода на 2-ю стену (Y = 10 мм). Входной волновод 2-я стенка (Y = 10 мм) Выходной волновод Этап 2: Ввод

волновода к 1-й стене (Y = 0 мм). Входной волновод 1-я стена (Y = 0 мм) Выходной волновод Если мы поместим график функции во входной и выходной волноводы, то этот волновод будет иметь один узел и частоту. Используя инструмент частотной области, проверьте амплитуду и фазу. Если вектор равен 1, то входная волна находится в фазе с выходной волной. Это известно как состояние заряда. Если вектор равен 0, то входная волна не совпадает по фазе с выходной волной. Это состояние заряда.

Поведение во временной области: Во временной области волны измеренный выходной сигнал известен как непрерывная волна (CW). Чтобы подтвердить состояние заряда, мы можем построить CW, используя следующие параметры: частота, ω  $= 0,1$  Гц, и длина волновода, а  $=$ 20 мм. Это будет сделано в два этапа: Этап 1: Ввод волновода на 2-ю стену (Y = 10 мм). Входной волновод 2-я стенка (Y = 10 мм) Выходной волновод Этап 2: Ввод волновода к 1-й стене (Y = 0 мм). Входной волновод 1-я стена (Y = 0

## мм) Выходной волновод

**What's New in the?**

Символы: k = количество узлов h0 = высота среды ω = угловая частота a = ширина волновода Физическая конфигурация: Исходное состояние: = (Параметры: k, n, w) Исходное состояние для этого раздела файл с именем excitation.ser. Это приложение было написано в ответ на вопрос об обнаружении

H2O в пластине из кварцевого стекла толщиной около 2 мм. Это было предложено в задаче в разделе 13.1 Введения в физику, 5-е издание. В частности, задача заключалась в том, чтобы определить, может ли стеклянная пластина толщиной около 2 мм поддерживать распространение звуковых волн. Предложенная система представляла собой стеклянную пластину в вакууме с «пулей», вибрирующей на дне стеклянной пластины. Было предложено, чтобы стоячая волна с длиной волны 2π радиан

проходила между верхом и низом стеклянной пластины. Решение предлагаемой заявки предполагает использование в процессе возбуждения шумомера. Однако в этом приложении нет необходимости. Кроме того, не было задано начальное состояние системы. Поэтому в файле excitation.ser нет фактического значения, в котором используется вибратор на дне пластины. Было решено заставить систему находиться в покое, задав нулевые значения для переменных x. Следовательно,

значения переменных y были инициализированы значением pi. Дополнительно была задана продольная волна (p-волны). Не было узлов режима p для входа. Значения k и n были зафиксированы целыми числами 3 и 1 соответственно. Программного обеспечения: |автор: OCMcNaughton Университет Толедо Толедо, Огайо |дата: Дата выпуска: 08.01.2011 |редакция: 1,0 |название: модель волновода |ссылка: Библиография: waveguide model.bib |адрес: |сопровождающий: OCMcNaughton

## |адрес\_поддержки: |исходный язык: Базовый, М++

Поддерживаемые ОС: Mac OS X 10.9 или новее Windows 7 или более поздняя версия iPhone/iPad с iOS 10 или новее Android с Android 4.4 или более поздней версии Поддерживаемые языки: Английский Учетная запись Windows: Для игры вам понадобится учетная запись Microsoft, но не волнуйтесь, она бесплатна и проста в настройке. Вам нужно будет скачать его на сайте. Учетная запись Android: Вам понадобится учетная запись

## Google, которая является логином Google, чтобы